התחל כאן

© Copyright 2013 Hewlett-Packard Development Company, L.P.

Windows הוא סימן מסחרי רשום בארה"ב של .Microsoft Corporation

המידע הנכלל במסמך זה נתון לשינויים ללא הודעה מוקדמת. האחריות הבלעדית למוצרים ולשירותים של HP מפורטת במפורש בכתב האחריות הנלווה למוצרים ולשירותים אלו. אין להבין מתוך הכתוב לעיל כי תחול על המוצר אחריות נוספת כלשהי. חברת HP לא תישא באחריות לשגיאות טכניות או לשגיאות עריכה או להשמטות הכלולות במסמך זה.

מהדורה ראשונה: אוגוסט 2013

מק"ט מסמך: 1BB740688-

#### הודעה אודות המוצר

המדריך מתאר מאפיינים הנפוצים ברוב הדגמים. ייתכן שמאפיינים מסוימים לא יהיו זמינים במחשב שברשותך.

לא כל המאפיינים זמינים בכל המהדורות של 8 Windows. ייתכן שיידרשו למחשב רכיבי חומרה, מנהלי התקן ו/או תוכנה משודרגים או שנרכשו בנפרד כדי לנצל את הפונקציונליות של 8 Windows במלואה. לפרטים, ראה [.http://www.microsoft.com](http://www.microsoft.com)

#### תנאי שימוש בתוכנות

על-ידי התקנה, העתקה, הורדה, או כל צורה אחרת של שימוש במוצר תוכנה כלשהו המותקן מראש במחשב זה, הנך מסכים להתקשר בתנאים של הסכם רישיון למשתמש הקצה (EULA) של HP. אם אינך מקבל את התנאים של הסכם רישיון זה, הפתרון היחיד הוא להחזיר את המוצר כולו בלי שנעשה בו שימוש (חומרה ותוכנה) תוך 14 יום, על מנת לקבל החזר בהתאם למדיניות ההחזרים של המשווק.

לקבלת מידע נוסף או לדרישה של החזר כספי מלא בגין המחשב, פנה למשווק.

## תוכן העניינים

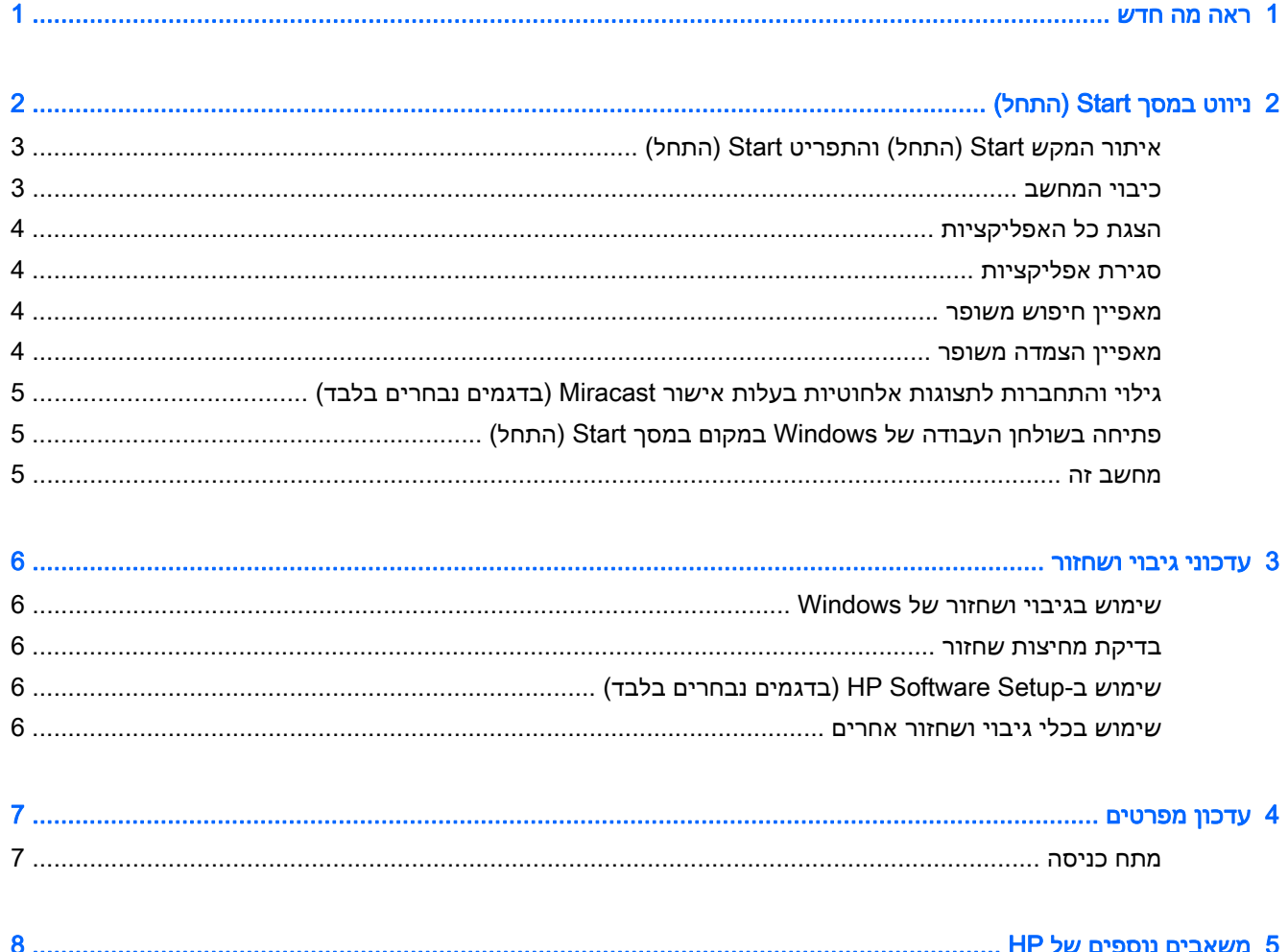

 $iv$ 

## 1 ראה מה חדש

<span id="page-4-0"></span>מדריך זה מתאר מאפייני RWindows חדשים, שעשויים לעדכן חלק מהמידע המצורף למחשב. מאפיינים חדשים אלה כוללים:

- לחצן Start) התחל) ותפריט Start) התחל)
	- תהליך כיבוי קל יותר
	- אפשרויות חיפוש משופרות
- יכולת משופרת של הצמדה לריבוי משימות
- הגדרה אופציונלית למעבר לשולחן העבודה בעת כניסה
	- מידע בנוגע לגיבוי ושחזור
		- מפרטי הפעלה נוספים

# 2 ניווט במסך Start) התחל)

<span id="page-5-0"></span>המסך Start) התחל) מספק מיקום מרכזי שממנו ניתן לגשת למידע ולדואר האלקטרוני, לגלוש באינטרנט, להזרים סרטי וידאו, להציג צילומים, וכן לגשת לאתרי אינטרנט של מדיה חברתית.

> Þ 6 0 O  $\Omega$  $\overline{\mathbf{r}}$ 回 E  $\overline{\mathbf{M}}$  $\blacksquare$  $\bullet$ ာ  $\boldsymbol{\epsilon}$ 25 論  $\sqrt{2}$  $\bullet$ ٢Ē 2  $\overline{\mathbf{Y}}$ 屬  $\overline{\mathbf{O}}$ ≎  $\begin{array}{c} \hline \mathbb{R}^n \\ \hline \end{array}$ v.  $\overline{?}$  $\odot$ 195  $\dot{\mathbf{e}}$  $\dot{a}$

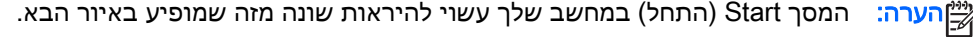

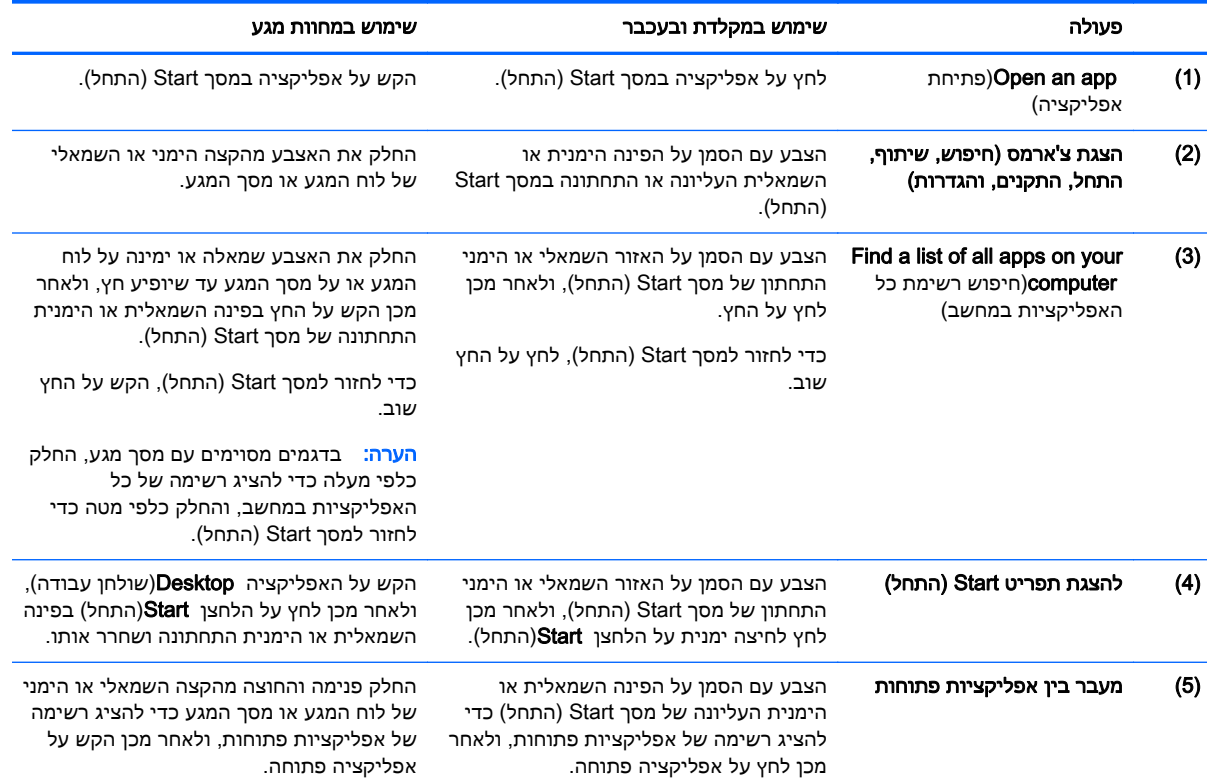

<span id="page-6-0"></span>חשוב: כדי לחזור במהירות למסך Start) התחל), הקש על מקש Windows במקלדת, או הצבע עם הסמן על

הפינה השמאלית או הימנית העליונה של מסך Start (התחל), ולאחר מכן לחץ או הקש על הלחצן Start)(התחל)

.

## איתור המקש Start) התחל) והתפריט Start) התחל)

הלחצן Start) התחל) מוצג בפינה השמאלית או הימנית התחתונה של שולחן העבודה של Windows. תפריט Start (התחל) מציע גישה מהירה לאפשרויות נפוצות, לרבות Explorer File) סייר הקבצים), Panel Control) לוח הבקרה), Desktop) שולחן העבודה), Options Power) אפשרויות צריכת חשמל), ו-down Shut) כיבוי). לקבלת מידע נוסף, עיין במדריך יסודות Windows המצורף למחשב.

פעל בהתאם להוראות הבאות כדי להציג את לחצן Start) התחל) ואת תפריט Start) התחל).

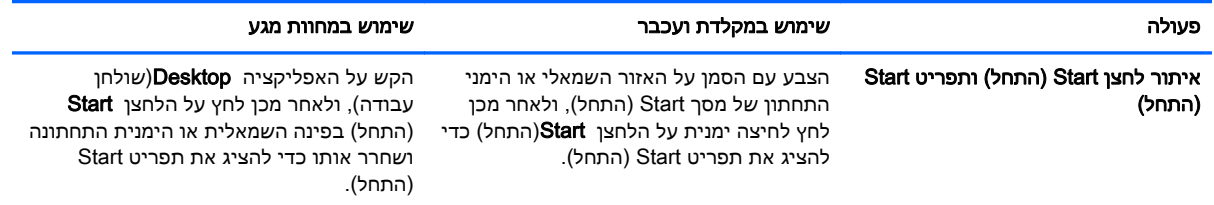

### כיבוי המחשב

כדי לכבות את המחשב מתפריט Start) התחל), פעל בהתאם להוראות שלהלן.

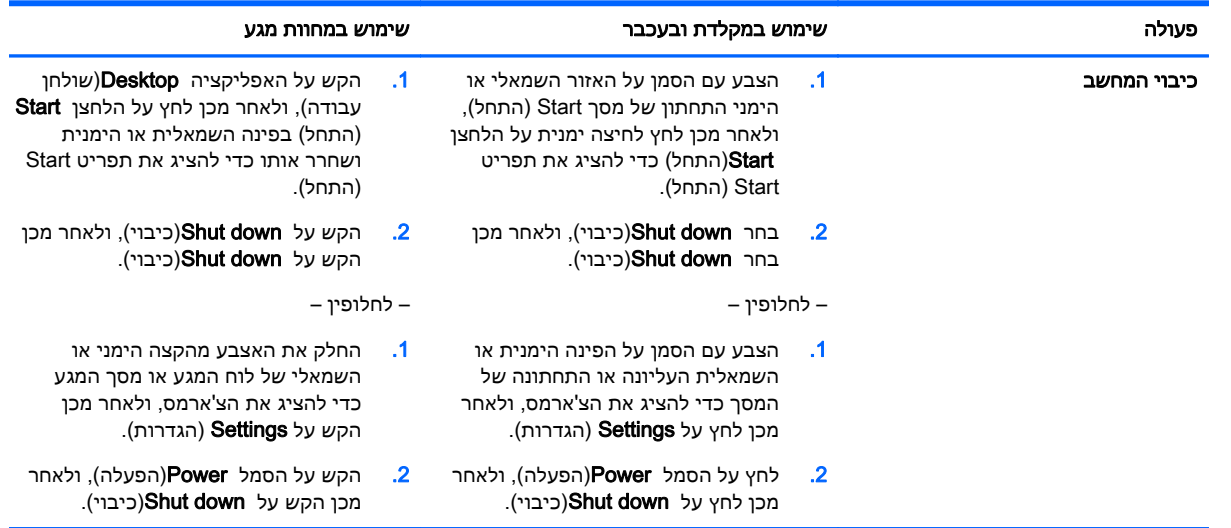

### הצגת כל האפליקציות

<span id="page-7-0"></span>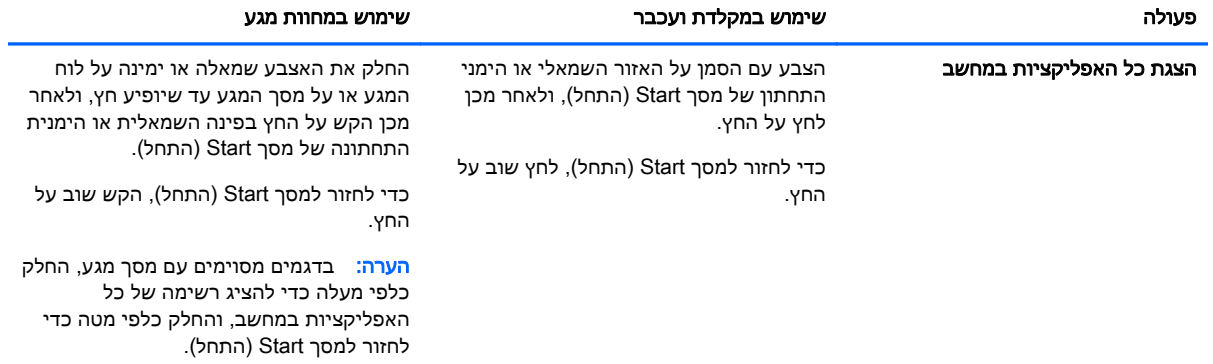

### סגירת אפליקציות

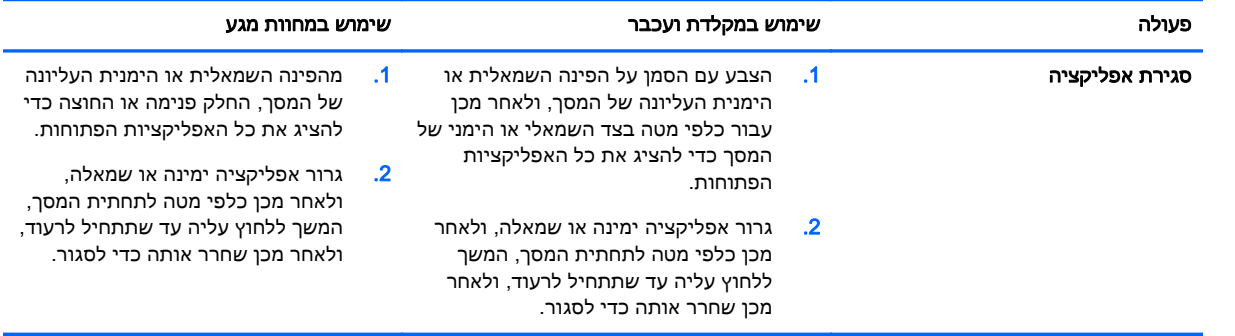

#### מאפיין חיפוש משופר

.1 כדי לחפש במסך Start) התחל), התחל להקליד מילת מפתח.

תוצאות החיפוש מוצגות על הלוח בצידו הימני או השמאלי של המסך.

- .2 כדי להרחיב את החיפוש, לחץ או הקש כדי לבחור באחת מהאפשרויות הבאות:
	- בכל מקום
		- הגדרות
		- קבצים
	- תמונות באינטרנט
	- סרטי וידאו באינטרנט

הערה: אם אתה מתקשה למצוא חומר בנושא הרצוי, הקלד help)(עזרה), ולאחר מכן חפש ב-Help and Help Support)עזרה ותמיכה).

#### מאפיין הצמדה משופר

באפשרותך להצמיד אפליקציות לצידו השמאלי או הימני של המסך כדי להציג אפליקציה במסך Start) התחל) ובשולחן העבודה בו-זמנית. בהתאם לרזולוציית המסך של המחשב, ניתן להצמיד עד ארבע אפליקציות בו-זמנית. **▲** גרור אפליקציה לצידו השמאלי או הימני של המסך.

### <span id="page-8-0"></span>גילוי והתחברות לתצוגות אלחוטיות בעלות אישור Miracast) בדגמים נבחרים בלבד)

המחשב שלך תואם לתצוגה אלחוטית בעלת אישור Miracast. כדי לגלות תצוגות אלחוטיות ולהתחבר אליהן מבלי לצאת מהאפליקציות הפתוחות, פעל בהתאם לשלבים שלהלן.

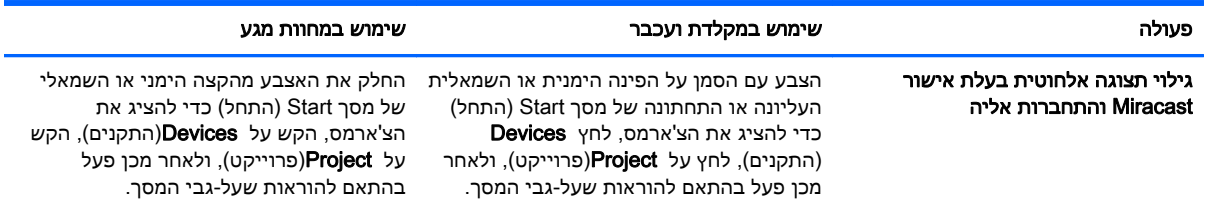

## פתיחה בשולחן העבודה של Windows במקום במסך Start) התחל)

כדי לשנות את הגדרת ברירת המחדל כדי ש-Windows ייפתח תמיד בשולחן העבודה של Windows ולא במסך Start) התחל), בצע את השלבים שלהלן.

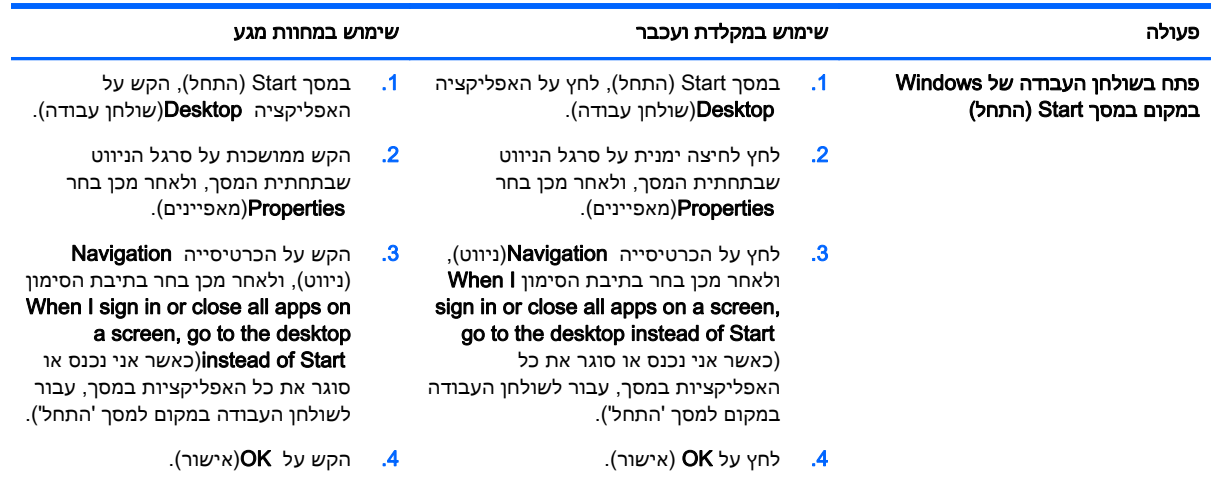

כדי לחזור להגדרת הכניסה המקורית, פעל בהתאם להוראות שלעיל, אך נקה את תיבת הסימון or in sign I When כאשר אני נכנס או סוגר את כל האפליקציות)close all apps on a screen, go to the desktop instead of Start במסך, עבור לשולחן העבודה במקום למסך 'התחל'), ולאחר מכן לחץ או הקש על OK)אישור).

#### מחשב זה

כדי ללמוד אודות קבצים ותיקיות במחשב ובהתקנים מחוברים, במסך Start) התחל), הקלד pc this)מחשב זה), ולאחר מכן PC This)מחשב זה). מאפיין זה נקרא בעבר 'המחשב שלי'.

## 3 עדכוני גיבוי ושחזור

<span id="page-9-0"></span>הליכי הגיבוי והשחזור מחליפים את ההליכים המפורטים ב*מדריך למשתמש* המצורף למחשב.

### שימוש בגיבוי ושחזור של Windows

לקבלת מידע אודות מאפייני הגיבוי והשחזור של Windows, עיין ב-Assistant Support HP.

הערה: נתיב הגישה אל HP Support Assistant השתנה.

- 1. במסך Start (התחל), בחר באפליקציה HP Support Assistant.
- .2 הקלד restore)שחזור) בשדה Search)חיפוש), ולאחר מכן פעל בהתאם למידע שמסופק.

לקבלת מידע נוסף אודות גיבוי, הקלד backup)גיבוי) בשדה Search)חיפוש).

### בדיקת מחיצות שחזור

יים עליך לבדוק אם מחיצת השחזור HP Recovery או מחיצת Windows קיימת לפני ביצוע משימותβ לשחזור המערכת, יש לבצע את השלבים החדשים המתוארים להלן.

כדי לבדוק אם מחיצת השחזור Recovery HP או מחיצת Windows קיימת, במסך Start) התחל), הקלד file (קובץ), ולאחר מכן לחץ על File Explorer(סייר הקבצים).

## שימוש ב-Setup Software HP) בדגמים נבחרים בלבד)

ליים ולהערה: אם עליך להשתמש ב-HP Software Setup להתקנה מחדש של מנהלי התקן או תוכנות שנפגמו אוβ שנמחקו מהמערכת, עליך לגשת אל Setup Software HP על פי השלבים החדשים המתוארים להלן.

כדי לגשת אל HP Software Setup:

1. במסך Start (התחל), הקלד HP Software Setup.

הערה: אם האפליקציה Setup Software HP אינה מופיעה, המערכת אינה תומכת במאפיין זה. עיין במדריך *למשתמש* לקבלת שלבים לשחזור המחשב.

- .HP Software Setup בחר .2
- .3 פעל בהתאם להוראות שעל-גבי המסך כדי להתקין מחדש את מנהלי ההתקן או כדי לבחור תוכנות.

#### שימוש בכלי גיבוי ושחזור אחרים

לקבלת מידע נוסף על גיבוי ושחזור, עיין ב*מדריך למשתמש* המצורף למחשב.

# 4 עדכון מפרטים

### מתח כניסה

<span id="page-10-0"></span>פרטי המתח המפורטים בסעיף זה מציגים מתח וזרם בפעולה שעשויים להתייחס להתקן שברשותך ועשוי לסייע לך אם בכוונתך לנסוע לחו"ל. לדירוגי מתח כניסה אחרים, עיין ב*מדריך למשתמש* המצורף למחשב.

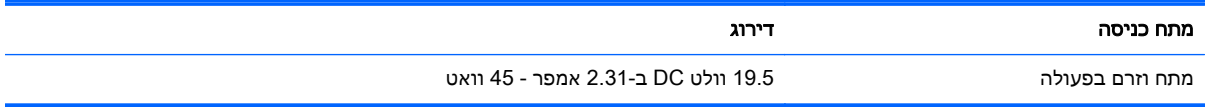

# 5 משאבים נוספים של HP

#### לקבלת פרטים על המוצר, מידע על ביצוע פעולות ועוד, השתמש בטבלה הבאה.

<span id="page-11-0"></span>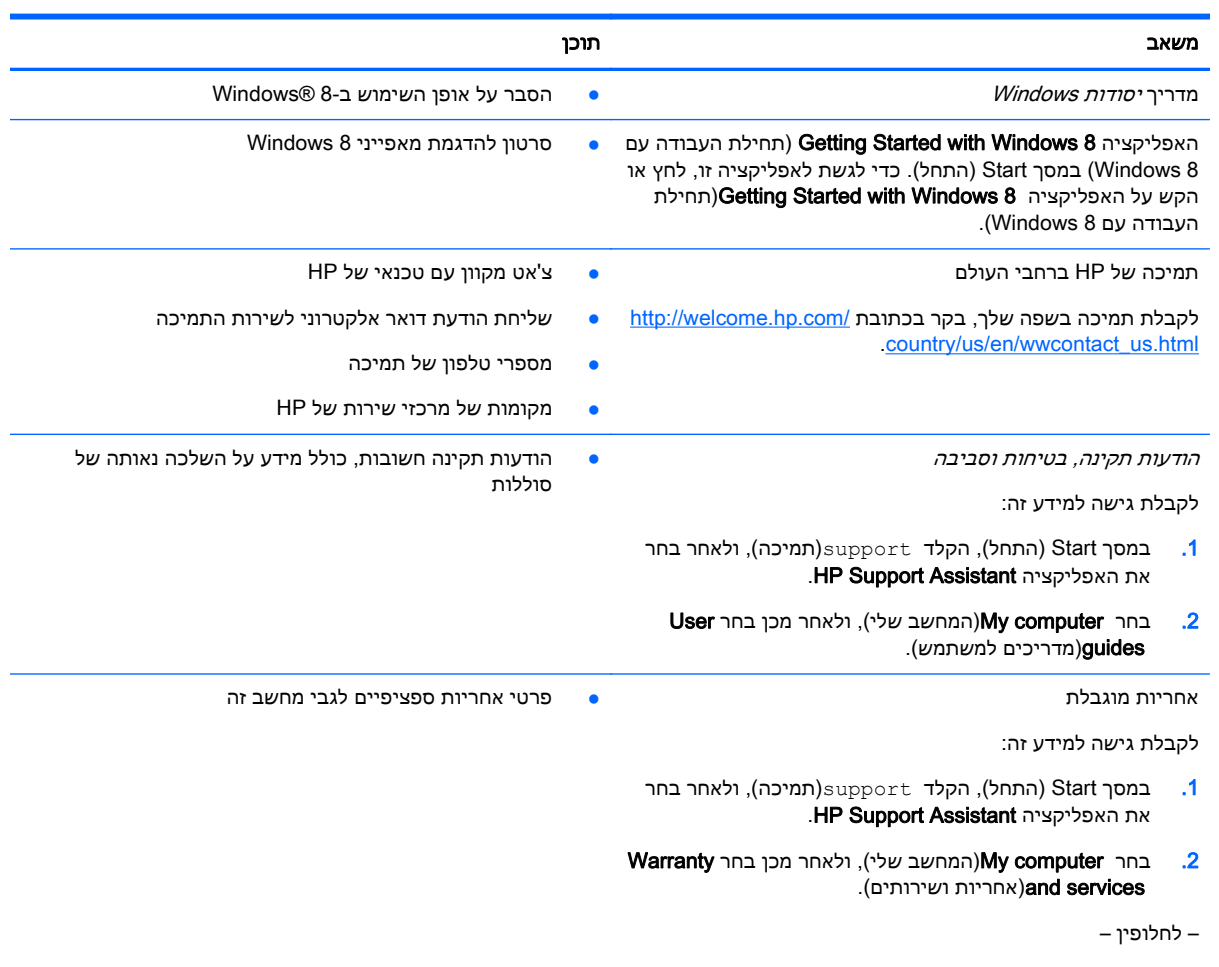

[.http://www.hp.com/go/orderdocuments](http://www.hp.com/go/orderdocuments) בקר בכתובת